# **User Manual**

## HDTVVPX5014K60

## **WolfPack 4K 60 Hz 5x1 Multiviewer**

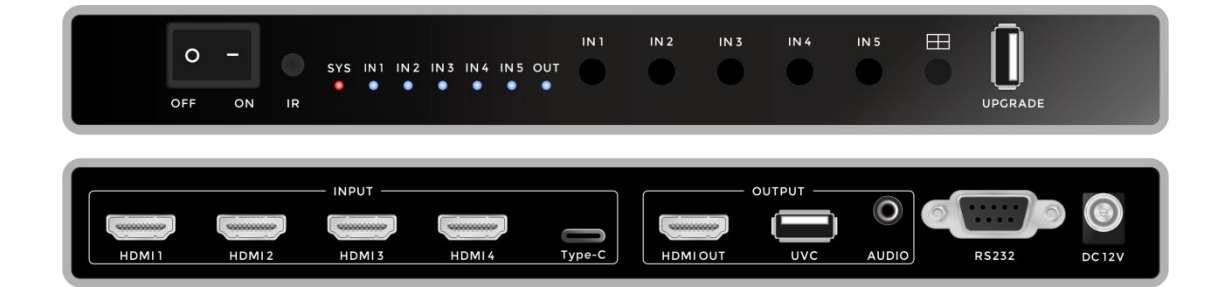

# **Important Safety Information**

- 1. Read, follow, and keep these instructions.
- 2. Heed all warnings.
- 3. Do not use this product near water. Keep away from wet places, such as: spas,pools, sinks, laundries, wet basements, etc.
- 4. When cleaning, unplug the switcher and wipe with a dry cloth. Do not use damp cloths, cleaning fluids, or aerosols which may result in electric shock, fire, or switcher damage.
- 5. Operate this product using only the included power supply and/or power cable. Use of an unapproved power implement may impair performance, damage the product, or cause fires.
- 6. Do not block any ventilation openings. Install in accordance with the manufacturer's instructions.
- 7. Do not install or place this product near any heat sources such as radiators, heat registers, stoves, or other apparatus (including amplifiers) that produce heat.
- 8. Protect the power cord from being walked on or pinched particularly at plugs, convenience receptacles, and the point where they exit from the product.
- 9. Only use attachments/accessories specified by BC to avoid fire, shock, or other hazards.
- 10. To reduce the risk of electric shock and/or damage to this product, never handle or touch this switcher or power cord if your hands are wet or damp. Do not expose this product to rain or moisture.<br>11. Unplug this product during lightning storms or when unused for long periods of time.
- 
- 12. Never open, remove switcher panels, or make any adjustments not described in this manual. Attempting to do so could result in electric shock, damage to the switcher, or other hazards.

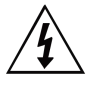

The lightning flash with arrowhead symbol, within an equilateral triangle, is intended to alert the user to the presence of uninsulated dangerous voltage within the product's enclosure that may be of sufficient magnitude to constitute a risk of electric shock to persons.

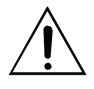

The exclamation point within an equilateral triangle is intended to alert the user to the presence of important operating and maintenance (servicing) instructions in the literature accompanying the appliance

#### **CAUTION**

TO REDUCT THE RISK OF ELECTRIC SHOCK<br>DO NOT OPEN ENCLOSURE OR EXPOSE<br>TO RAIN OR MOISTURE. NO HAIN OR MOISTURE.<br>NO USER-SERVICEABLE PARTS<br>INSIDE REFER SERVICING TO

QUALIFIED SERVICE PERSONNEL

# **Content**

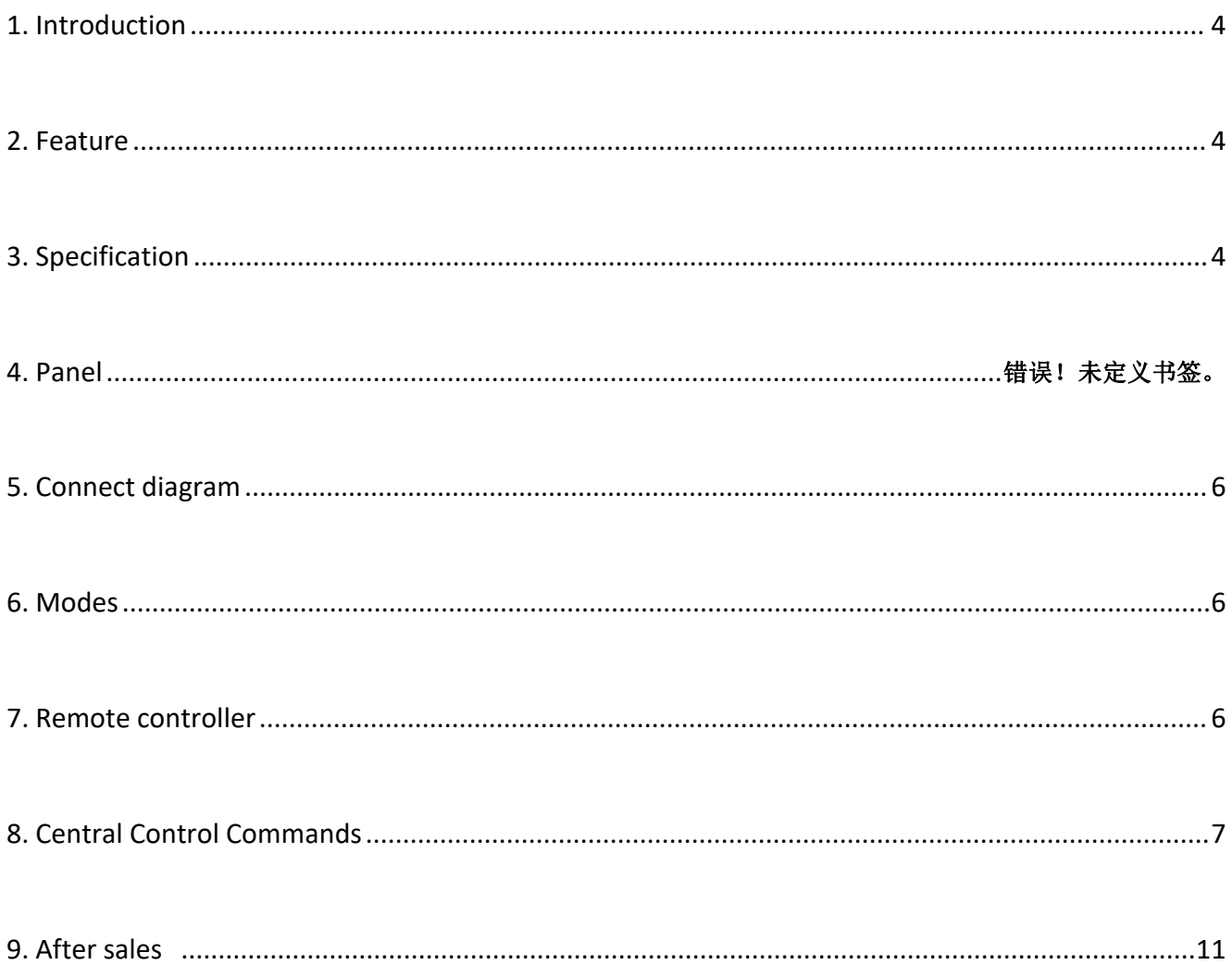

## <span id="page-3-0"></span>**1. Introduction**

functions, it supports four 4K60 and 1 Type-C inputs and 1 HDMI2.0 output with 3.5mm audio out and USB2.0 capture. The resolution of both inputs and output can up to 4K@60hz 4:4:4, the bandwidth can up to 18Gbps. Users can use the front panel push buttons, IR remote control, and RS232 codes to control the unit. This productis a real WolfPack 4K 60 Hz 5x1 Multiviewerwithseamlessswitching (\*when in single-windowmode) and and scaling

## <span id="page-3-1"></span>2. **Feature**

- $\triangleright$  Support 8 working modes/layouts
- $\triangleright$  Support V2.0, and the resolution up to 3840\*2160@60Hz
- $\triangleright$  Support USB2.0 port for OBS Capture
- $\triangleright$  Support 4K60 inputs(4\*4K60, 1\*USB-C)
- $\triangleright$  Support seamless switching even when different resolutions inputs
- $\triangleright$  Support the front panel push-button, IR remote and the RS232 control
- $\triangleright$  Support USB-A upgrading
- $\rightarrow$

## <span id="page-3-2"></span>**3. Specification**

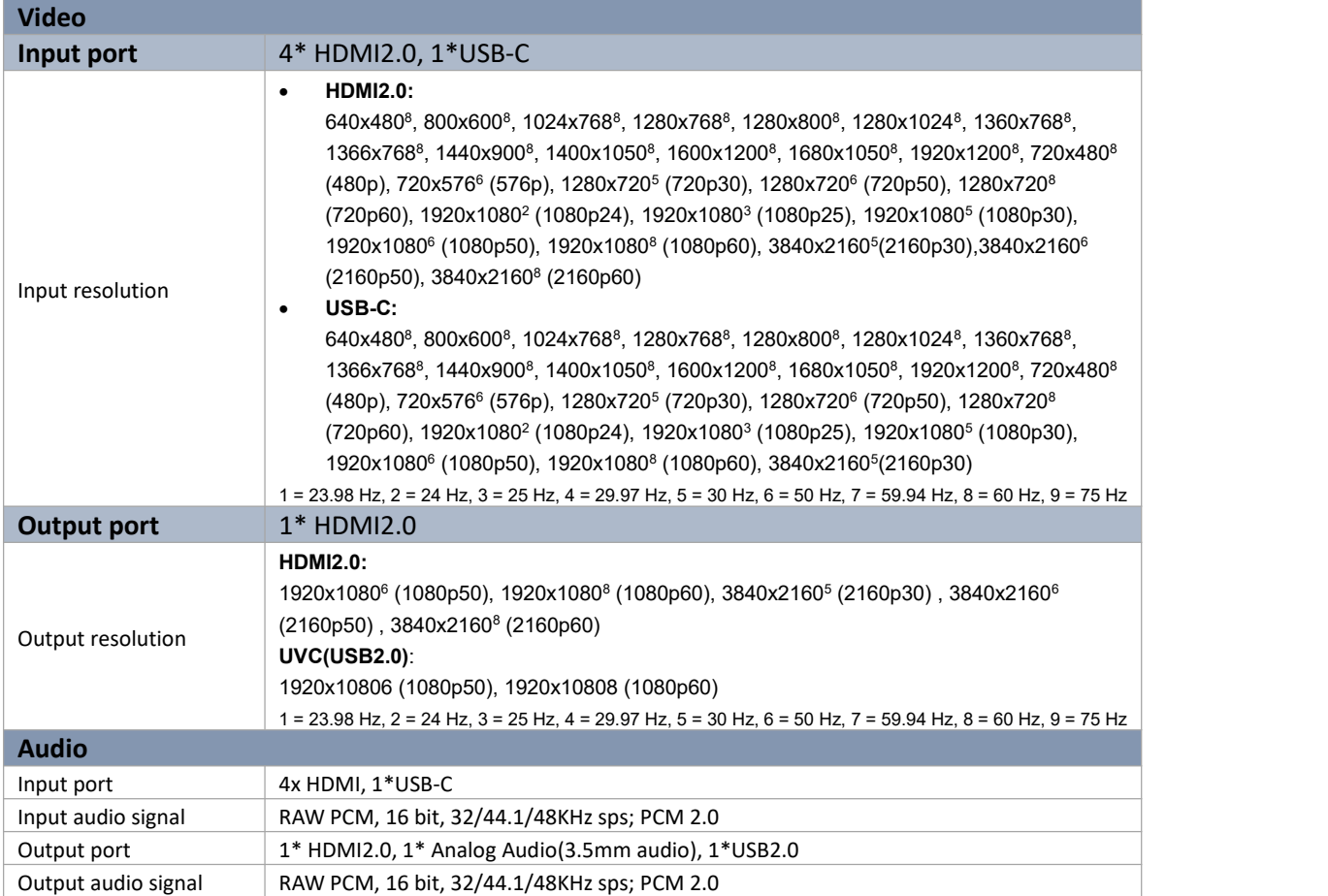

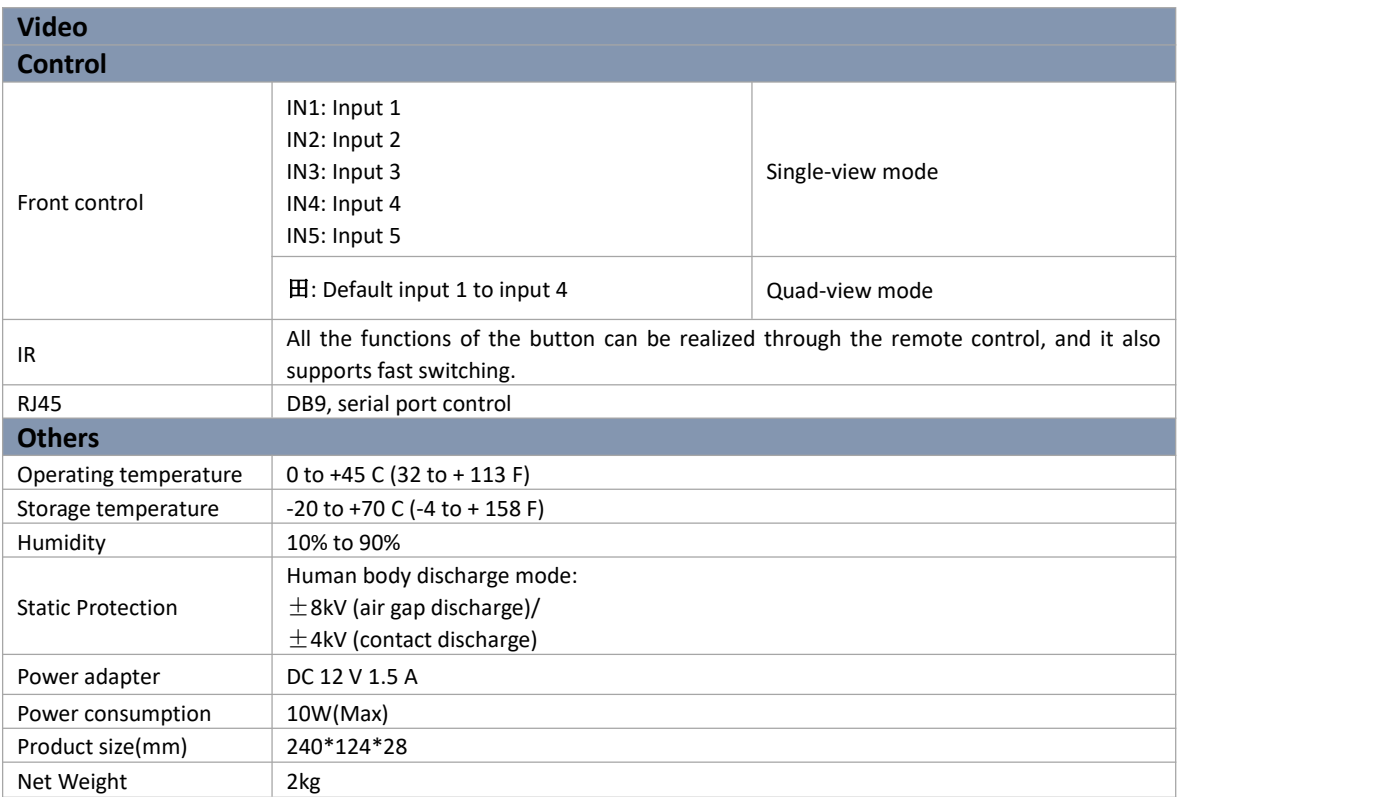

## 4. **Panels**

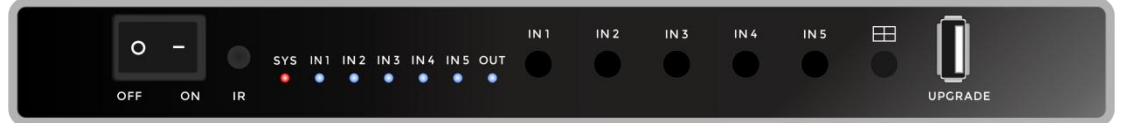

**OFF/ON:** For power ON/OFF switch

**IR**: Remote control receiver

**SYS:** for the power and system indicator

**IN1/2/3/4/5**: These green LED illuminate when the device is connected to the input source

**OUT:** for the HDMI output cable connection indicator

**IN1/IN2/IN3/IN4/IN5:** push buttons for the 5 inputs selection to be one full screen

 $\Box$ : this push button for a quick quad-view mode

**UPGRADE**: for the USB-A firmware upgrading(upgrading steps will be provided by video when needed)

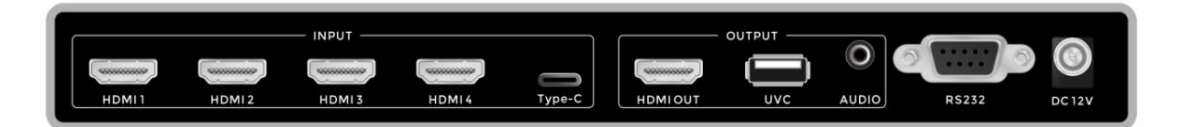

I**NPUT:** Input ports, all 4 HDMI can support 4K60 inputs, Type-C is for 4K30

**OUTPUT:** HDMI output up to 4K60 with scaling, UVC is a USB2.0 capture port; AUDIO out for the de-embedded **RS232**: supports the RS232 commands control

**DC12V**: DC12V power adapter

## <span id="page-5-0"></span>**5. Diagram**

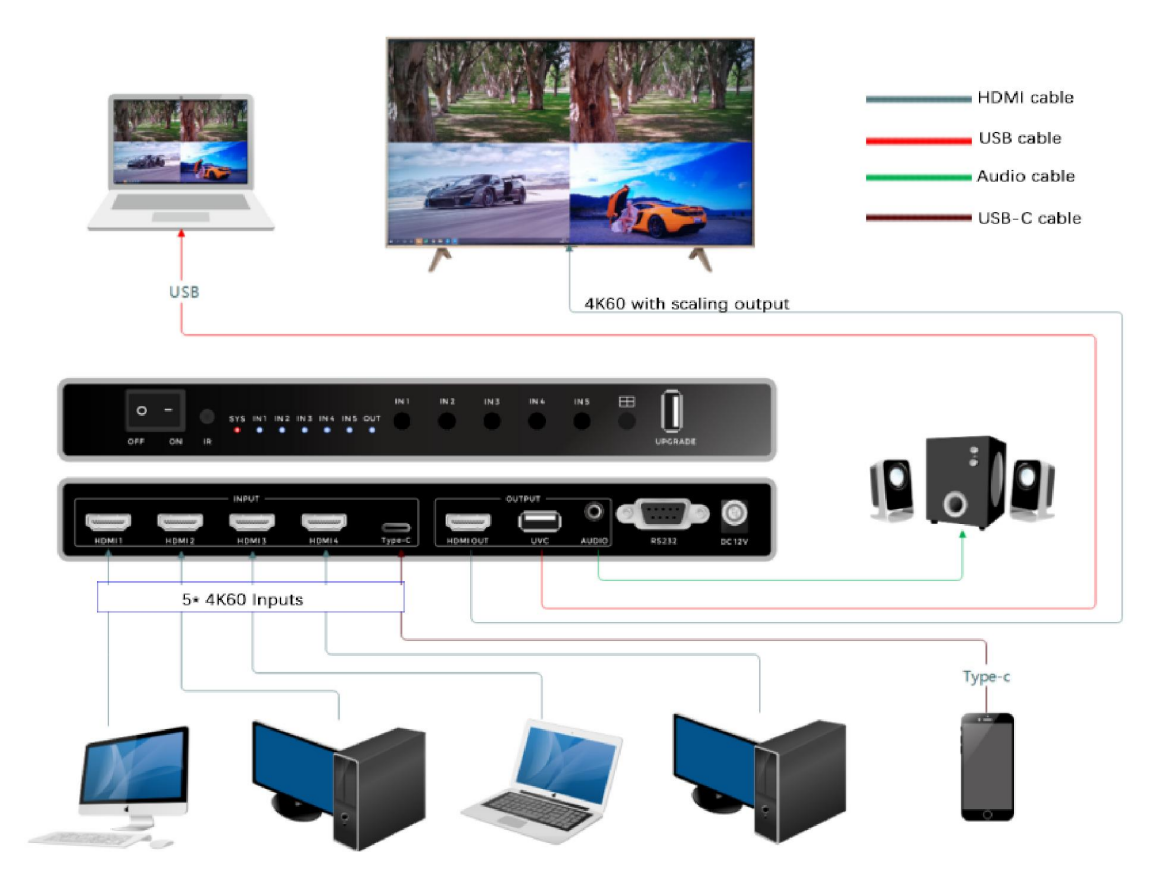

## **6. Working Modes**

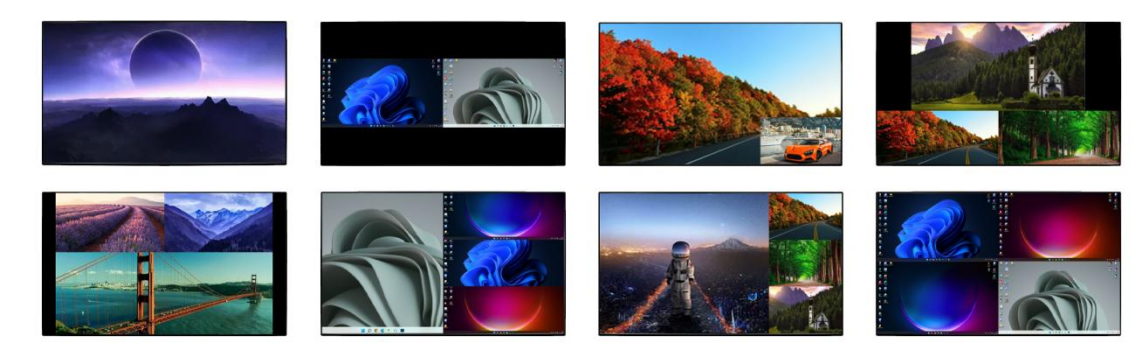

## <span id="page-5-1"></span>**7. IR Remote control**

**Reset to factory**: WIN+LOAD+SAVE \*press all 3 buttons 3 times

**Front button Lock**: WIN+LOAD \*press all 2 buttons 3 times

**Front button Unlock**: WIN+LOAD \*press all 2 buttons 3 times

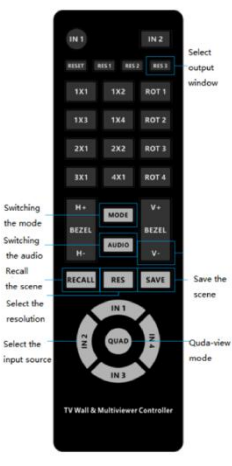

### <span id="page-6-0"></span>8. **RS232 Control Commands**

RS232 cable with straight-through connection Communication protocol: Baud rate: 115200 Data bit: 8 Stop bit: 1 Check bit: None All control instructions are sent in hexadecimal mode or the ASCII format, below are showing as HEX format.

#### **Factory Reset:**

EB 90 00 12 00 ff 21 00 00 00 00 00 00 00 00 00 00 00

#### **Resolutions:**

#### **Resolution Customizing:**

EB 90 00 12 00 ff 23 FF 00 00 00 00 00 00 00 00 00 00 Red is for the Width, Blue is for the Height, Yellow is for the frame rate Eg, resolution 1920X1080@60 EB 90 00 12 00 ff 23 FF 07 80 04 38 3C 00 00 00 00 00 //1920X1080@60 Or resolution 2000 X 1000@60 EB 90 00 12 00 ff 23 FF 07 D0 03 E8 3C 00 00 00 00 00 //2000x1000@60

#### **Scenes Recall:**

Scene 1: EB 90 00 12 00 ff 2E 00 00 00 00 00 00 00 00 00 00 00 Scene 2: EB 90 00 12 00 ff 2E 01 00 00 00 00 00 00 00 00 00 00 Scene 3: EB 90 00 12 00 ff 2E 02 00 00 00 00 00 00 00 00 00 00 Scene4: EB 90 00 12 00 ff 2E 03 00 00 00 00 00 00 00 00 00 00 Scene 5: EB 90 00 12 00 ff 2E 04 00 00 00 00 00 00 00 00 00 00 Scene 6: EB 90 00 12 00 ff 2E 05 00 00 00 00 00 00 00 00 00 00 Scene 7: EB 90 00 12 00 ff 2E 06 00 00 00 00 00 00 00 00 00 00 Scene 8: EB 90 00 12 00 ff 2E 07 00 00 00 00 00 00 00 00 00 00 Scene 9: EB 90 00 12 00 ff 2E 08 00 00 00 00 00 00 00 00 00 00 Scene 10: EB 90 00 12 00 ff 2E 09 00 00 00 00 00 00 00 00 00 00

#### **Scenes Save:**

Scene 1: EB 90 00 12 00 ff 2F 00 00 00 00 00 00 00 00 00 00 00 Scene 2: EB 90 00 12 00 ff 2F 01 00 00 00 00 00 00 00 00 00 00 Scene 3: EB 90 00 12 00 ff 2F 02 00 00 00 00 00 00 00 00 00 00 Scene 4: EB 90 00 12 00 ff 2E 03 00 00 00 00 00 00 00 00 00 00 Scene 5: EB 90 00 12 00 ff 2F 04 00 00 00 00 00 00 00 00 00 00 Scene 6: EB 90 00 12 00 ff 2F 05 00 00 00 00 00 00 00 00 00 00 Scene 7: EB 90 00 12 00 ff 2F 06 00 00 00 00 00 00 00 00 00 00 Scene 8: EB 90 00 12 00 ff 2F 07 00 00 00 00 00 00 00 00 00 00 Scene 9: EB 90 00 12 00 ff 2F 08 00 00 00 00 00 00 00 00 00 00 Scene 10: EB 90 00 12 00 ff 2F 09 00 00 00 00 00 00 00 00 00 00

#### **8 Working Modes:**

Single-Window: EB 90 00 11 00 ff 32 00 00 01 02 03 00 00 00 00 00 00 2-Window(LeftRight\_Middle): EB 90 00 12 00 ff 32 01 00 01 02 03 00 00 00 00 00 00 2-Window(Pip\_LeftTop): EB 90 00 11 00 ff 32 02 00 01 02 03 00 00 00 00 00 00 2-Window(Pip\_RightBotom): EB 90 00 12 00 ff 32 03 00 01 02 03 00 00 00 00 00 00 3-Window(Up1Down2): EB 90 00 11 00 ff 32 04 00 01 02 03 00 00 00 00 00 00 3-Window(Up1Down2\_02)EB 90 00 12 00 ff 32 05 00 01 02 03 00 00 00 00 00 00 3-Window(Pipx2\_Down): EB 90 00 12 00 ff 32 06 00 01 02 03 00 00 00 00 00 00 4-Window(2x2): EB 90 00 12 00 ff 32 07 00 01 02 03 00 00 00 00 00 00

#### **Window sources switching:**

Win1~4 switch to PORT1~4(one on one): EB 90 00 12 00 ff 31 00 01 02 03 00 00 00 00 00 00 00 Win1~4 switch to PORT1(All windows showing same PORT1): EB 90 00 12 00 ff 31 00 00 00 00 00 00 00 00 00 00 00 Win1~4 switch to PORT1(All windows showing same PORT2):EB 90 00 12 00 ff 31 01 01 01 01 00 00 00 00 00 00 00 Win1~4 switch to PORT1(All windows showing same PORT3):EB 90 00 12 00 ff 31 02 02 02 02 00 00 00 00 00 00 00 Win1~4 switch to PORT1(All windows showing same PORT4):EB 90 00 12 00 ff 31 03 03 03 03 00 00 00 00 00 00 00

#### **Image/Frame Freeze:**

Freeze: EB 90 00 12 00 ff 2A 01 01 01 01 00 00 00 00 00 00 00 Unfreeze: EB 90 00 12 00 ff 2A 00 00 00 00 00 00 00 00 00 00 00

#### **Audio Channel Switching:**

Audio channel 1: EB 90 00 12 00 ff 30 00 00 00 00 00 00 00 00 00 00 00 Audio channel 2: EB 90 00 12 00 ff 30 0100 00 00 00 00 00 00 00 00 00 Audio channel 3: EB 90 00 12 00 ff 30 02 00 00 00 00 00 00 00 00 00 00 Audio channel 4: EB 90 00 12 00 ff 30 03 00 00 00 00 00 00 00 00 00 00

Commands in ASCII format:

- **1. All commands start with GET or SET,end with .(point)**
- **2. Command ignore letter case.For example, 'GET HELP.' is same as 'get help.'**
- **3. Command 'SET WIN1 IN1.' or 'SET WIN 1 IN 1.' or 'Set Win1 In1.' are the same**
- **4. Command parameters show as '\_'**

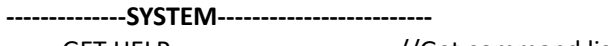

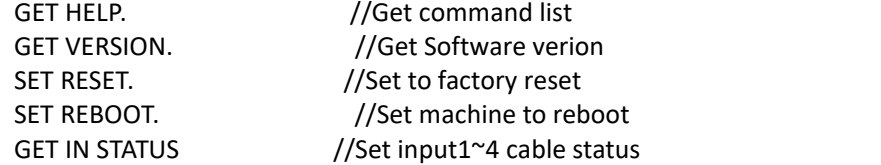

#### **--------------RESOLUTION---------------------**

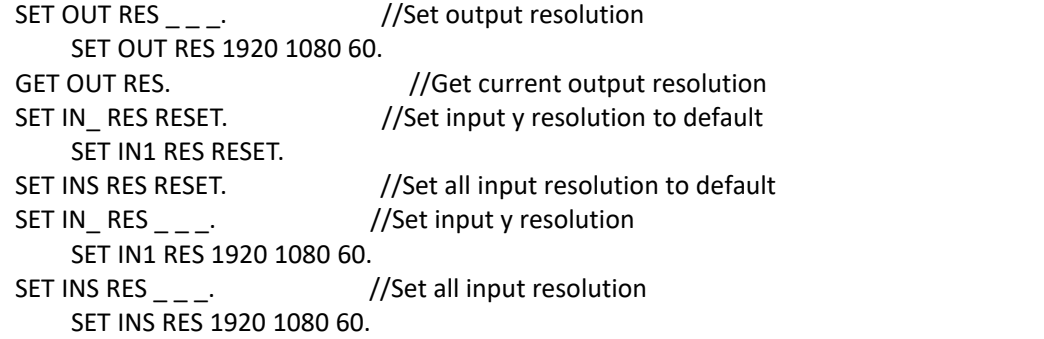

#### **--------------WINDOWS-------------------------**

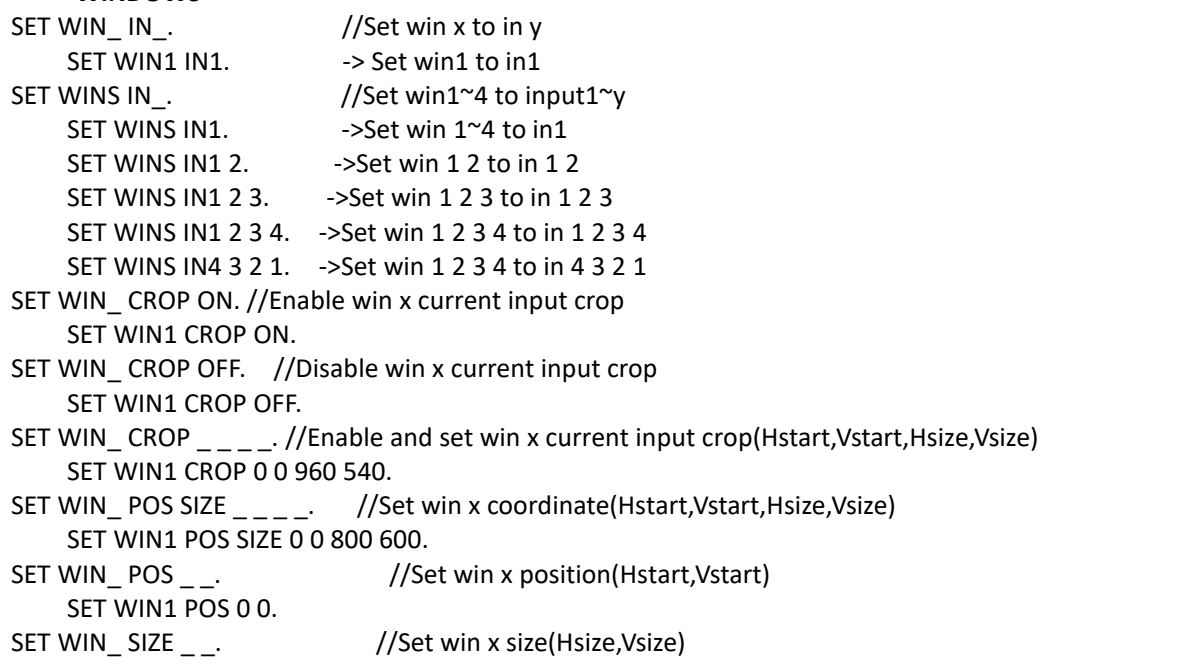

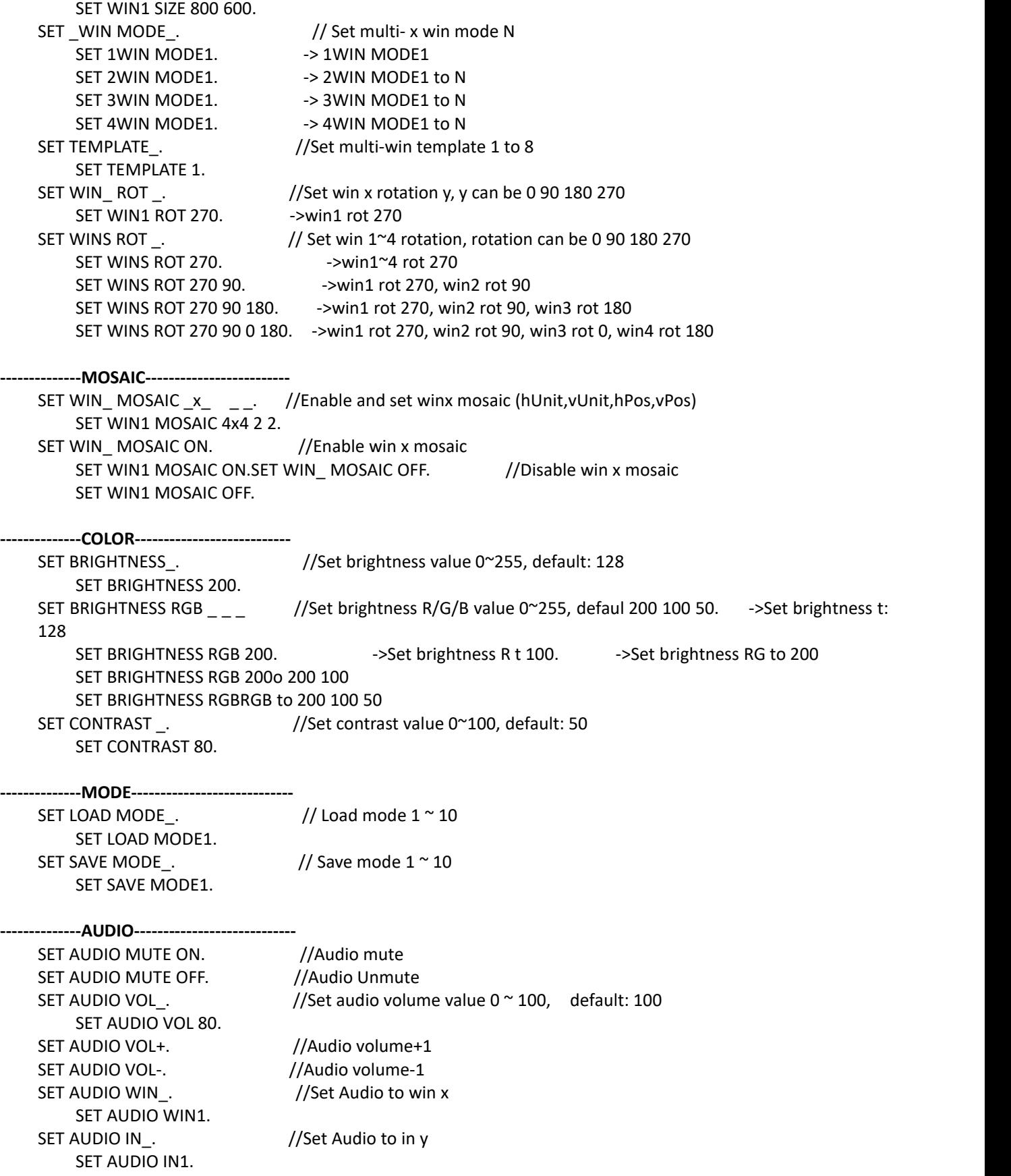

## **9. After-Sales**

### 9.1 Warranty Information

The Company warrants that the process and materials of the product are not defective under normal use and service for 2 (2) years following the date of purchase from the Company or its authorized distributors.

If the product does not work within the guaranteed warranty period, the company will choose and pay for the repair of the defective product or component, the delivery of the equivalent product or component to the user for replacement of the defective item, or refund the payment which users have made.

The replaced product will become the property of the Company.

The replacement product could be new or repaired.

Whichever is longer, any replacement or repaired of the product or component is for a period of ninety (90) days or the remaining period of the initial warranty. The Company shall not be responsible for any software, firmware, information, or memory data contained in, stored in, or integrated with the product repaired by the customer's return, whether or not during the warranty period.

9.2 Warranty limitations and exceptions

Except above limited warranty, if the product is damaged by over usage, incorrectly use, ignore, accident, unusual physical pressure or voltage, unauthorized modification, alteration or services rendered by someone other than the Company or its authorized agent, the company will not have to bear additional obligations. Except using the product properly in the proper application or normal usage